# **Kurzbedienungsanleitung VBP4010 / VBP4010P**

Übersicht Funkbesprechungsplatz

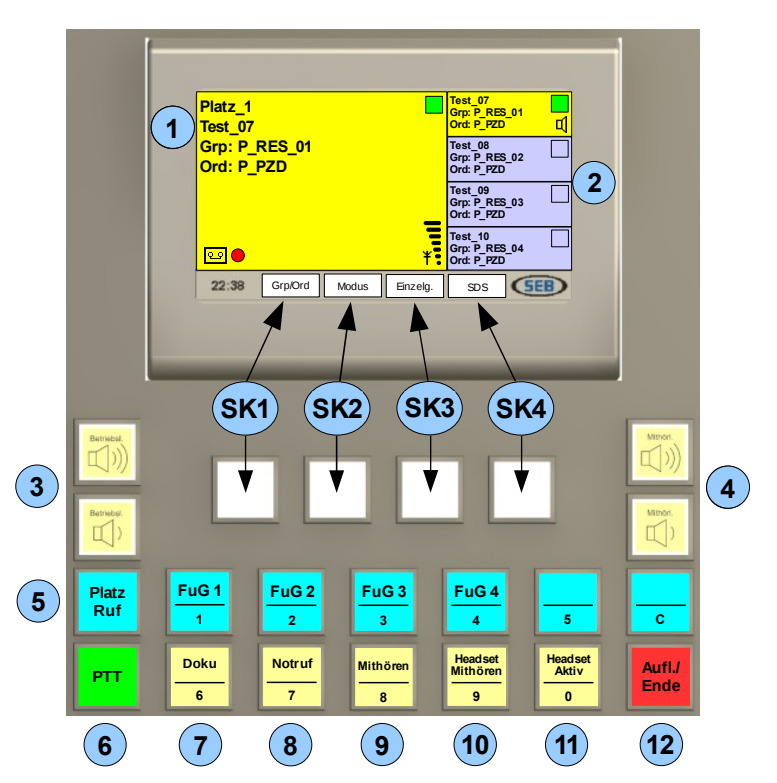

- **1 Displayanzeige für aktive Funklinie** Platzname OPTA Gruppe **Ordner**
- **2 Funklinien** von oben, Funkkreis 1 bis 4
- **3 Lautstärke** Betriebslautsprecher
- **4 Lautstärke** Mithörlautsprecher
- **5 Platz Ruf**
- **6 Sendetaste (PTT)**
- **7 Doku**
- **8 Notruf**
- **9 Mithören**
- Programmierung **10 Headset – Mithören**
- **11 Headset Aktiv**
- **12 Aufl./Ende**

**SK1-SK4: Softkeytasten 1-4**

# **1. Sprechen/Hören auf Funklinien FuG 1-4**

- zuerst Funklinie mit Taste "FuG 1-4" auswählen ---> Taste "FuG..." leuchtet blau, Taste "Aufl./Ende" leuchtet rot, alle 4 Softkeytasten (SK) leuchten weiß
- **Sprechen** (siehe [3.](#page-0-0) Sprechmöglichkeiten)
- zum Wechseln der Funklinie andere Funklinientaste "FuG..." auswählen
- zum Verlassen der Funklinie Taste "Aufl./Ende" betätigen (---> keine Funklinie mehr aktiv)

# **2. Mithören** auf mehreren Funklinien FuG 1...4 (für entfernte Geräte)

- zuerst Taste "Mithören" betätigen ---> "Mithören" leuchtet gelb
- dann nacheinander alle Funklinien mit "FuG 1-4" auswählen, die mitgehört werden sollen
- alle **ausgewählten Funklinientasten blinken nun blau auf**
- **Lautsprecher-Symbole** in rechten Teilfenstern zeigen mitzuhörende Funklinien an
- **nach Ablauf einer voreingestellten Zeit** (dargestellt durch ein Zeitablaufsymbol) werden die zum Mithören ausgewählten Funklinien automatisch **ohne weiteren Tastendruck übernommen** ---> Taste "Mithören" leuchtet nicht mehr gelb, Funklinientasten blinken nicht mehr blau auf
- <span id="page-0-0"></span>**3. Sprechmöglichkeiten** (wenn zuvor Linie ausgewählt wurde!)
	- zum Sprechen über Schwanenhalsmikrofon: Taste "PTT" (leuchtet grün) gedrückt halten
	- zum Sprechen über **Handapparat**: abnehmen und seitl. Taste am Hörer gedrückt halten
	- zum Sprechen über **Headset**: einmalig das Headset aktivieren mit Taste "Heads. Aktiv" (leuchtet gelb) und Taste "PTT (leuchtet grün) gedrückt halten (Headset optional)
	- zum Sprechen mittels **Fußtaste**: statt der Taste "PTT" die Fußtaste betätigen (ext. Fußtaste optional)

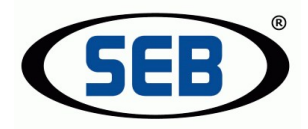

## **4. Rufgruppe ändern**

- Funklinie muss aktiv sein
- mit SK1 ..**Grp/Ord**" auswählen
	- ---> befindet sich die neue Rufgruppe im selben Ordner, dann mit SK1 direkt **"Gruppe**" auswählen ---> befindet sich die neue Rufgruppe **in einem anderen Ordner**, dann mit SK2 **"Ordner"** auswählen
		- ---> zuerst den Ordner ändern und mit "OK" quittieren; danach öffnet sich das Gruppenwahlfenster
- nun die gewünschte **Gruppe** auswählen und mit "OK" quittieren
- **5. Notruf** (an alle Funkbesprechungsplätze und 1 zugeordnete Funklinie)
	- zuerst Taste **"Notruf" mind. 3 Sekunden lang gedrückt halten**
	- im Hauptfenster und entsprechenden Teilfenster wird die zugeordnete aktive Funklinie angezeigt, die entsprechende Funklinientaste leuchtet blau, die "Notruf"-Taste gelb, die "Aufl./Ende"-Taste rot und die Taste "PTT" in Intervallen (während Funksendeaktivität) grün
	- alle angerufenen FBP erhalten die Meldung: "Notruf von [...]" (Dialogfenster schließen mit "OK"); die Verbindung bleibt bestehen, solange Funksendeaktivität mit grünem LED-Feld angezeigt wird!
	- **Verbindung** zu allen angerufenen FBP und Teilnehmern der zugeordneten Funklinie wird **sofort aufgebaut** ---> Annehmen ist **nicht** erforderlich
	- **Beachte: Sprechen nur über Schwanenhalsmikrofon möglich!** (wenn Taste "PTT" grün leuchtet)
	- **Intervalle aus Sendeaktivität (15 sec) und Empfangsaktivität (30 sec) wechseln sich solange ab, bis der Notruf beendet wird**
	- **Beenden des Notrufs vom Platz aus: SK 3 und SK 4 für "Quittung" gleichzeitig betätigen**
	- angerufene FBP müssen Meldung "Notruf von [...]" mit "OK" quittieren

#### **6. Betriebsmodus ändern** (TMO/DMO)

- Funklinie muss aktiv sein
- mit SK2 **"Modus"** auswählen, die Frage "FuG befindet sich im […] Modus. In den […] Modus wechseln?" mit "Ja" quittieren ---> Betriebsmodus wurde geändert

### **7. Doku** (Kurzzeit-Dokumentation)

- jedes Gespräch auf einer aktiven Funklinie wird **automatisch aufgezeichnet** (roter Punkt neben dem Tonbandsymbol = Aufnahme läuft), ein Gespräch beginnt mit dem Rufaufbau und endet mit dem Gesprächsabbau; die Gespräche werden getrennt aufgezeichnet
- die Taste "Doku" leuchtet gelb auf und ein schwarzes Viereck neben dem Tonbandsymbol zeigt an, dass ein **Gespräch aufgezeichnet** ist
- zum Abspielen eines Gesprächs: Taste "Doku" betätigen ---> spielt die zuletzt registrierte Aufnahme ab. kurze Zeit **danach** beginnt die **"Doku"**-Taste **gelb** zu **blinken** (max. 4x); wird während dieses Blinkens kein weiterer Tastendruck ausgeführt, führt dies zur Löschung der abgespielten Aufnahme
- **---> ausführliche Beschreibung siehe Hauptbedienungsanleitung**
- **8. Platz Ruf** (Kommunikation mit anderen Funkbesprechungsplätzen [=FBP])
	- zuerst Taste "Platz Ruf" auswählen
	- dann über Pfeiltasten einzelnen FBP auswählen und mit **"OK"** bestätigen oder **"Alle"** (SK4) auswählen
	- **bei Einzelwahl:** Meldung "Klingelt bei [...]" abwarten
	- angerufener FBP erhält die Meldung "Platz Ruf von [...]" + Rufzeichen, die "Platz Ruf"-Taste blinkt blau auf
	- nimmt der angerufene FBP an ("Annehm." mit SK1), erscheint bei beiden beteiligten FBP die Meldung "Gespräch mit [...]" und bei beiden leuchten jeweils die Tasten "Platz Ruf" blau und "Aufl./Ende rot auf
	- **Sprechen** (siehe [3.](#page-0-0) Sprechmöglichkeiten)
	- zum Beenden des Platz Rufs entweder Handapparat auflegen oder Taste "Aufl./Ende" betätigen
	- **---> ausführliche Beschreibung siehe Hauptbedienungsanleitung**
- **9. Einzelgespräch (Einzelruf/Direktruf) ---> siehe Hauptbedienungsanleitung**

**10. SDS (Textnachrichten) ---> siehe Hauptbedienungsanleitung**